# <span id="page-0-0"></span>**Dell Studio™ 540 Szervizelési kézikönyv**

M[űszaki áttekintés](file:///C:/data/systems/STD540/hu/SM/techov.htm#wp1194395) <u>El[őkészületek](file:///C:/data/systems/STD540/hu/SM/before.htm#wp1180146)</u><br>[A számítógép oldallapjának visszaszerelése](file:///C:/data/systems/STD540/hu/SM/cover_re.htm#wp1188605) Az el[őlap visszahelyezése](file:///C:/data/systems/STD540/hu/SM/front.htm#wp1187708) [Memóriamodulok cseréje](file:///C:/data/systems/STD540/hu/SM/memory.htm#wp1188716) [PCI/PCI Express kártyák cseréje](file:///C:/data/systems/STD540/hu/SM/cards.htm#wp1188161) [Meghajtók cseréje](file:///C:/data/systems/STD540/hu/SM/drives.htm#wp1188656) [Ventilátorok cseréje](file:///C:/data/systems/STD540/hu/SM/fan.htm#wp1184839)

Az el[őlapi I/O panel cseréje](file:///C:/data/systems/STD540/hu/SM/frontio.htm#wp1185096) [A processzor cseréje](file:///C:/data/systems/STD540/hu/SM/cpu.htm#wp1185253) [Az alaplap cseréje](file:///C:/data/systems/STD540/hu/SM/sysboard.htm#wp1185801) [A tápegység beszerelése](file:///C:/data/systems/STD540/hu/SM/power.htm#wp1186031) [A gombelem cseréje](file:///C:/data/systems/STD540/hu/SM/coinbatt.htm#wp1186672) [A gumiláb cseréje](file:///C:/data/systems/STD540/hu/SM/rubbfoot.htm#wp1188605) [Rendszerbeállítás](file:///C:/data/systems/STD540/hu/SM/sys_setu.htm#wp1001678)

### **Megjegyzések és figyelmeztetések**

**MEGJEGYZÉS:** A MEGJEGYZÉSEK a számítógép biztonságosabb és hatékonyabb használatát elősegítő fontos tudnivalókat tartalmaznak.

**FIGYELMEZTETÉS:** A "FIGYELMEZTETÉS" hardverhiba vagy adatvesztés potenciális lehetőségére hívja fel a figyelmet, egyben közli a probléma elkerülésének módját.

**VIGYÁZAT! A "VIGYÁZAT!" esetleges tárgyi és személyi sérülésekre, illetve életveszélyre hívják fel a figyelmet.** 

### **A dokumentumban közölt információ külön értesítés nélkül is megváltozhat. © 2008 Dell Inc. Minden jog fenntartva.**

A Dell Inc. előzetes írásos engedélye nélkül szigorúan tilos a dokumentumot bármiféle módon sokszorosítani.

Az ebben a szövegben használt márkajelzések a *Dell, a DELL* embléma és a *Dell Studio a* Dell Inc. márkajelzései; a Microsoft és a Windows a Microsoft Corporation márkajelzései<br>vagy bejegyzett márkajelzései az Egyesült Ál

Más védjegyek és kereskedelmi nevek is szerepelhetnek ebben a dokumentumban vagy a védjegyekre és nevek entets<br>hivatkozásképpen. A Dell Inc. a sajátja kivételével lemond minden védjegyekkel vagy bejegyekkel kapesolatos tul

#### **Típus DCMA**

**2008. július Átírva. A00**

### <span id="page-1-0"></span> **Előkészületek**

- **Dell Studio™ 540 Szervizelési kézikönyv**
- M[űszaki leírás](#page-1-1)
- [Ajánlott eszközök](#page-1-2)
- [A számítógép kikapcsolása](#page-1-3)
- [Biztonsági előírások](#page-1-4)

Ez a fejezet a számítógép alkatrészeinek ki- és beszerelését ismerteti. Ha másként nem jelezzük, minden folyamat az alábbi feltételek teljesülését feltételezi:

- l Végrehajtotta a következő lépéseket: [A számítógép kikapcsolása](#page-1-3) és [Biztonsági előírások](#page-1-4).
- l Elolvasta a számítógépével szállított biztonsági útmutatásokat*.*
- l Egy komponenst kicserélhet vagy amennyiben külön vásárolta meg beszerelhet a kiszerelési művelet fordított sorrendben való elvégzésével.

### <span id="page-1-1"></span>**Műszaki leírás**

A számítógép műszaki leírását megtalálja a számítógéppel szállított *Üzembehelyezési útmutatóban* vagy a Dell Support honlapon, a **support.dell.com** címen.

### <span id="page-1-2"></span>**Ajánlott eszközök**

A dokumentumban leírt eljárások kisméretű (#2) csillagfejű csavarhúzót igényelhetnek.

### <span id="page-1-3"></span>**A számítógép kikapcsolása**

**FIGYELMEZTETÉS:** Az adatvesztés elkerülése érdekében a számítógép kikapcsolása előtt mentsen el és zárjon be minden megnyitott fájlt.

- 1. Állítsa le az operációs rendszert.
- 2. Győződjön meg arról, hogy mind a számítógép, mind a csatlakoztatott eszközök ki vannak kapcsolva. Ha az operációs rendszer leállásakor a számítógép és a csatlakoztatott eszközök nem kapcsolódnak ki automatikusan, a bekapcsológombot mintegy 4 másodpercig tartsa nyomva a kikapcsolásukhoz.

## <span id="page-1-4"></span>**Biztonsági előírások**

Tartsa be az alábbi óvintézkedéseket a számítógép potenciális károsodásának elkerülése és a saját biztonsága érdekében.

- VIGYAZAT! A számítógép belsejében végzett munka előtt olvassa el figyelmesen a számítógéphez mellékelt biztonsági tudnivalókat. Bővebb<br>biztonsági útmutatásokért lásd a Megfelelőségi honlapot a www.dell.com/regulatory\_compl
- **FIGYELMEZTETES:** A számítógépen csak képesített szakember végezhet javításokat. A Dell™ engedélye nélkül végzett szerviztevékenységre a<br>garanciavállalás nem vonatkozik.
- **FIGYELMEZTETES:** A kábelek kihúzásakor ne magát a kábelt, hanem a csatlakozót vagy a feszültségmentesítő hurkot húzza meg. Néhány kábel<br>csatlakozója reteszelő kialakítással van ellátva; az ilyen kalókásako kihálárás előtt helyzetét és igazítását.

**FIGYELMEZTETÉS:** A számítógép károsodásának elkerülése érdekében végezze el az alábbi műveleteket, mielőtt a számítógép belsejébe nyúl.

- 1. Győződjön meg arról, hogy a munkaasztal sima és tiszta, hogy megelőzze a számítógép fedelének karcolódását.
- 2. Kapcsolja ki a számítógépet (lásd [A számítógép kikapcsolása](#page-1-3)).
- **FIGYELMEZTETÉS:** A hálózati kábel lecsatolásakor először húzza ki a kábelt a számítógépből, majd a hálózati eszközből.
- 3. Húzzon ki minden telefonkábelt és hálózati kábelt a számítógépből.
- 4. Áramtalanítsa a számítógépet és minden csatolt eszközt.
- 5. Nyomja meg és tartsa benyomva a tápellátás gombot áramtalanítás alatt, hogy az alaplapot földelje.

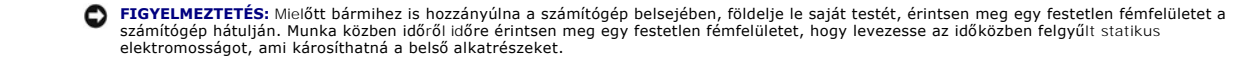

### <span id="page-3-0"></span> **PCI/PCI Express kártyák cseréje Dell Studio™ 540 Szervizelési kézikönyv**

- 
- **[PCI/PCI Express kártyák cseréje](#page-3-1)**
- **O [PCI/PCI Express kártyák telepítése](#page-3-2)**
- [A kártyaszerelő keret visszahelyzezése](#page-5-0)
- [A számítógép konfigurálása PCI/PCI Express kártya kivétele vagy telepítése után](#page-5-1)

VIGYAZAT! A számítógép belsejében végzett munka előtt olvassa el figyelmesen a számítógéphez mellékelt biztonsági tudnivalókat. Bővebb<br>biztonsági útmutatásokért lásd a Megfelelőségi honlapot a www.dell.com/regulatory\_compl

## <span id="page-3-1"></span>**PCI/PCI Express kártyák cseréje**

- 1. Távolítsa el a kártya illesztőprogramját és szoftverét az operációs rendszerből. Bővebb információkért lásd az *Üzembehelyezési útmutatót*.
- 2. Kövesse az El[őkészületek](file:///C:/data/systems/STD540/hu/SM/before.htm#wp1180146) című fejezet utasításait.
- 3. Távolítsa el a számítógép burkolatát. (lásd: [A számítógép oldallapjának visszaszerelése](file:///C:/data/systems/STD540/hu/SM/cover_re.htm#wp1188605)).
- 4. Távolítsa el a kártyahely szerelőkeretét.
- 5. Emelje ki a szerelőkeretet és tegye félre biztos helyre.

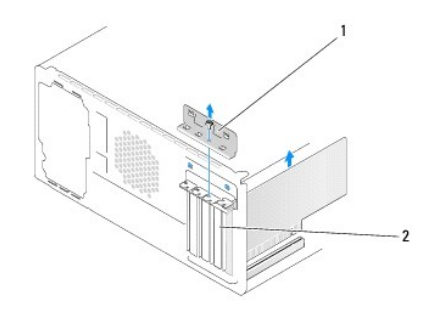

#### 1 kártyarögzítő keret 2 takarólemez

- 6. Amennyiben szükséges, húzza ki a kártyához csatlakozó kábeleket.
	- l A PCI kártyák esetében fogja meg a kártyáta felső sarkainál és húzza ki a csatlakozóból.
	- l A PCI Express kártyák esetében húzza meg a biztosító füleket, fogja meg a kártyát a felső sarkainál, majd húzza ki a csatlakozóból.
- 7. Ha egy létező kártyát cserél ki, lásd [lépés 6](#page-4-0) [PCI/PCI Express kártyák telepítése](#page-3-2).
- 8. Az üres kártyabővítőhely nyílásába helyezzen vakkártyát.

**FIGYELMEZTETES:** A számítógép FCC-tanúsítványa csak akkor marad érvényben, ha az üres kártyabővítőhely nyílásába takarólemezt helyez. A<br>takarólemez a portól és a szennyeződésektől is védi a számítógépet.

- 9. Helyezze vissza a kártyaszerelő keretet. Lásd: [A kártyaszerelő keret visszahelyzezése](#page-5-0).
- 10. Zárja vissza a számítógép oldallapját, csatlakoztassa a számítógépet és a berendezéseket az elektromos hálózathoz, majd kapcsolja be azokat.
- 11. Az eltávolítási művelet befejezéséhez lásd [A számítógép konfigurálása PCI/PCI Express kártya kivétele vagy telepítése után](#page-5-1).

## <span id="page-3-2"></span>**PCI/PCI Express kártyák telepítése**

- <span id="page-4-1"></span>1. Kövesse a következő fejezetben olvasható utasításokat: El[őkészületek](file:///C:/data/systems/STD540/hu/SM/before.htm#wp1180146).
- 2. Távolítsa el a számítógép burkolatát. Lásd: [A számítógép oldallapjának visszaszerelése](file:///C:/data/systems/STD540/hu/SM/cover_re.htm#wp1188605).
- 3. Távolítsa el a kártyahely szerelőkeretét.
- 4. Emelje ki a szerelőkeretet és tegye félre biztos helyre.
- 5. Távolítsa el a feltöltő keretet hogy létrehozzon egy kártyabővítő nyílást.
- <span id="page-4-0"></span>6. Készítse elő a kártyát a beszereléshez.

A kártya konfigurálásáról, testreszabásáról és a kártyával való belső kapcsolatok létesítéséről lásd a kártyát kísérő dokumentációt.

7. Igazítsa a kártyát a csatlakozóhoz.

**MEGJEGYZÉS:** Amennyiben az x16 csatlakozóba telepít PCI Express kártyát, győződjön meg róla, hogy a biztosító nyílás a rögzítő fülhöz igazodik.

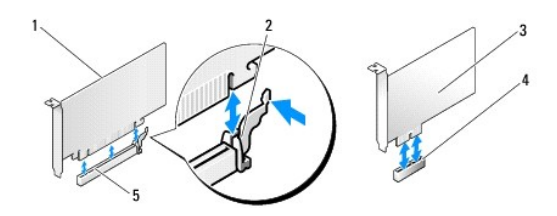

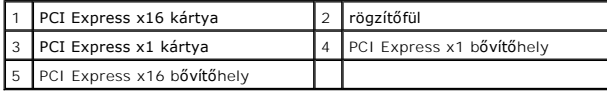

8. Helyezze a kártyát a csatlakozóba és nyomja le határozottan. Győződjön meg róla, hogy teljesen benne van a nyílásban.

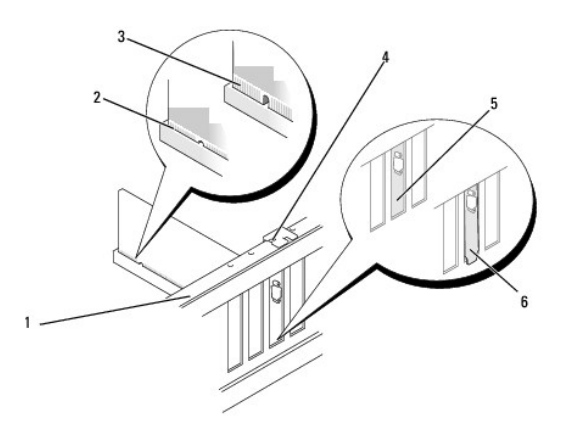

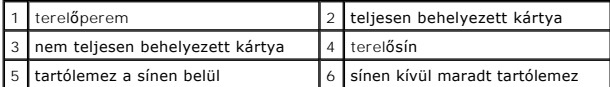

9. Helyezze vissza a kártyaszerelő keretet. Lásd: [A kártyaszerelő keret visszahelyzezése](#page-5-0).

**FIGYELMEZTETES:** Ne vezesse a kábeleket a kártyák mögött vagy a kártyák körül. A kártyák köré tekert kábel megakadályozhatja a számítógép<br>oldallapjának lezárását, vagy kárt okozhat a berendezésben.

10. Csatlakoztassa a kártya összes szükséges kábelét.

A kártyák kábelcsatlakozásairól olvassa el a kártyákhoz mellékelt dokumentációt.

- <span id="page-5-2"></span>11. Zárja vissza a számítógép oldallapját, csatlakoztassa a számítógépet és a berendezéseket az elektromos hálózathoz, majd kapcsolja be azokat.
- 12. A telepítés befejezéséhez lásd [A számítógép konfigurálása PCI/PCI Express kártya kivétele vagy telepítése után](#page-5-1).

# <span id="page-5-0"></span>**A kártyaszerelő keret visszahelyzezése**

Helyezze vissza a kártyaszerelő keretet meggyőződve róla, hogy:

- l A vezetőkapocs a vezetőbevágáshoz igazodik.
- l A kártyák felső része és a tartólemez egymáshoz igazodjanak.
- l A kártya tetején a bevágás vagy a tartólemez illeszkedjen a vezetősínbe.

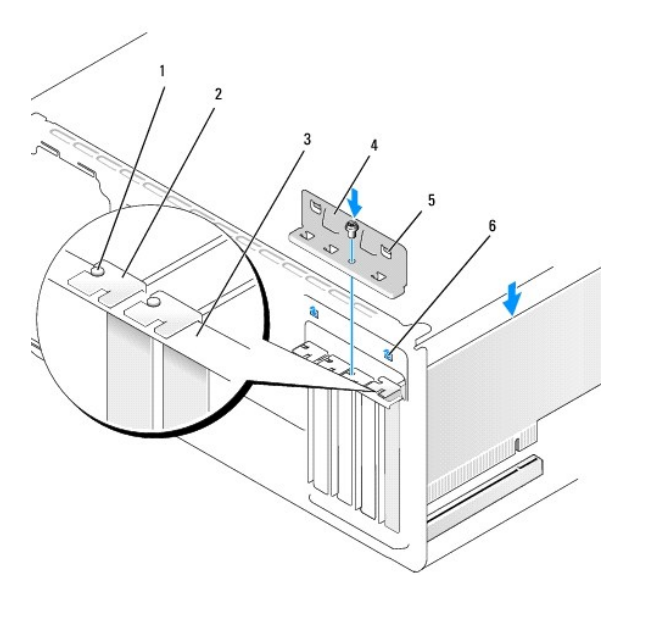

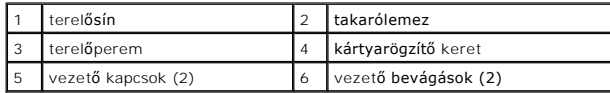

# <span id="page-5-1"></span>**A számítógép konfigurálása PCI/PCI Express kártya kivétele vagy telepítése után**

**MEGJEGYZES:** A csatlakozók helyére vonatkozó információkért lásd az *Uzembehelyezési útmutatót.* Az illesztőprogramok és szoftver telepítéséhez lásd a<br>kártyával szállított dokumentációt.

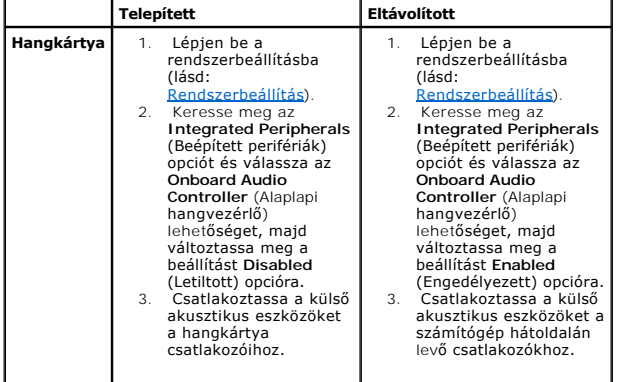

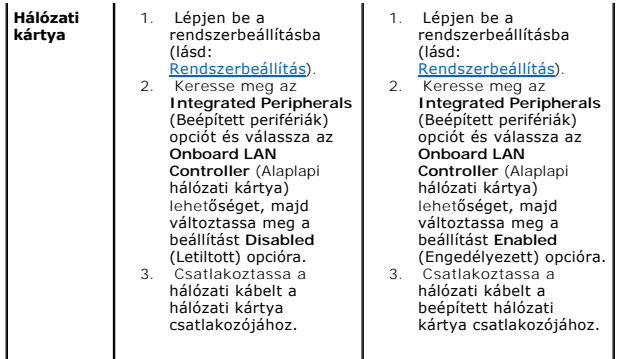

<span id="page-7-0"></span>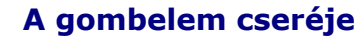

**Dell Studio™ 540 Szervizelési kézikönyv** 

- VIGYAZAT! A számítógép belsejében végzett munka előtt olvassa el figyelmesen a számítógéphez mellékelt biztonsági tudnivalókat. Bővebb<br>biztonsági útmutatásokért lásd a Megfelelőségi honlapot a www.dell.com/regulatory\_compl
- VIGYAZAT! A hibásan behelyezett új elem felrobbanhat! Az elemet kizárólag azonos típusú vagy azzal egyenértékű, a gyártó által ajánlott típusú<br>elemre szabad cserélni. Az elhasznált elemeket a gyártó utasításainak megfelelő
- <span id="page-7-2"></span>1. Jegyezzen fel minden képernyőt a rendszerbeállításnál (lásd [Rendszerbeállítás](file:///C:/data/systems/STD540/hu/SM/sys_setu.htm#wp1001678)) hogy vissza tudja állítani a helyes beállításokat [lépés 10](#page-7-1).
- 2. Kövesse a következő fejezetben olvasható utasításokat: El[őkészületek](file:///C:/data/systems/STD540/hu/SM/before.htm#wp1180146).
- 3. Távolítsa el a számítógép oldallapját (lásd: <u>A számítógép oldallapjának visszaszerelése</u>).
- 4. Keresse meg az elem foglalatát (lásd: [Alaplapi alkatrészek](file:///C:/data/systems/STD540/hu/SM/techov.htm#wp1195813)).
- **FIGYELMEZTETES:** Ha az elemet egy tompa szerszámmal feszíti ki a foglalatból, ügyeljen arra, hogy az eszköz ne érjen az alaplaphoz. Gondosan<br>illessze a szerszámot az elem és a foglalat közé, és ezután feszítse ki az akkum

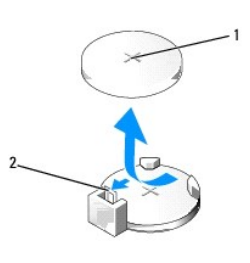

#### 1 elem (pozitív oldal) 2 elemkioldó kar

- 5. Óvatosan nyomja meg az elemkioldó kart és az elem kiugrik a helyéről.
- 6. Távolítsa el az elemet a rendszerből és semlegesítse megfelelő módon.
- 7. Illessze be az új elemet a foglalatba a "+" jellel megkülönböztetett oldalával felfelé, majd nyomja be a helyére.

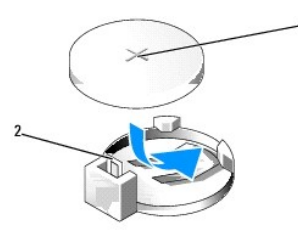

#### 1 elem (pozitív oldal) 2 elemkioldó kar

- 8. Zárja vissza a számítógép oldallapját (lásd: [A számítógép oldallapjának visszaszerelése](file:///C:/data/systems/STD540/hu/SM/cover_re.htm#wp1188605)).
- 9. Csatlakoztassa a számítógépet és a berendezéseket az elektromos hálózathoz, majd kapcsolja be azokat.
- <span id="page-7-1"></span>10. Lépjen be a rendszerbeállításokba (lásd [Rendszerbeállítás\)](file:///C:/data/systems/STD540/hu/SM/sys_setu.htm#wp1001678), és állítsa vissza az [lépés 1](#page-7-2) ben feljegyzett beállításértékeket.

#### <span id="page-9-0"></span> **A számítógép oldallapjának visszaszerelése Dell Studio™ 540 Szervizelési kézikönyv**

[A számítógép oldallapjának eltávolítása](#page-9-1)

VIGYAZAT! A számítógép belsejében végzett munka előtt olvassa el figyelmesen a számítógéphez mellékelt biztonsági tudnivalókat. Bővebb<br>biztonsági útmutatásokért lásd a Megfelelőségi honlapot a www.dell.com/regulatory\_compl

 $\triangle$ **VIGYÁZAT! Elektromos áramütés vagy a mozgó ventilátorlapátok által okozott sérülések elkerülése végett mindig húzza ki a számítógépet, mielőtt kinyitná a fedelét.** 

# <span id="page-9-1"></span>**A számítógép oldallapjának eltávolítása**

**FIGYELMEZTETÉS:** Győződjön meg arról, hogy elégséges hely áll rendelkezésére az asztalon az eltávolított oldallapnak (legalább 30 cm).

- 1. Kövesse a következő fejezetben olvasható utasításokat: El[őkészületek](file:///C:/data/systems/STD540/hu/SM/before.htm#wp1180146).
- 2. Fektesse a számítógépet oldalra, a fedőlappal felfele.
- 3. Nyissa ki a zárat ha van.
- 4. Lazítsa meg a két pillangócsavart.

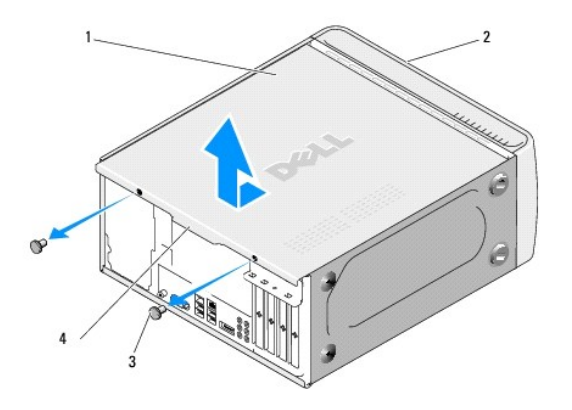

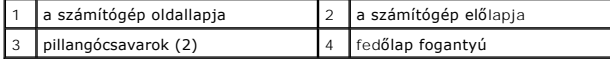

5. Húzza a fedőlap fogantyúját a számítógép hátoldala felé és emelje el a számítógéptől.

- 6. Tegye félre a fedőlapot biztonságos helyre.
- 7. A fedőlap visszahelyezéséhez végezze el az eltávolítási műveleteket fordított sorrendben.

# <span id="page-10-0"></span> **A processzor cseréje**

**Dell Studio™ 540 Szervizelési kézikönyv** 

- VIGYAZAT! A számítógép belsejében végzett munka előtt olvassa el figyelmesen a számítógéphez mellékelt biztonsági tudnivalókat. Bővebb<br>biztonsági útmutatásokért lásd a Megfelelőségi honlapot a www.dell.com/regulatory\_compl
- 0 **FIGYELMEZTETES:** Az alábbi műveleteket csak akkor végezze el, ha jártas a hardvereszközök ki- és beszerelésében! A műveletek hibás végrehajtása<br>kárt okozhat az alaplapban. Műszaki szervízről lásd az *Üzembehelyezési útmut*
- 1. Kövesse a következő fejezetben olvasható utasításokat: El[őkészületek](file:///C:/data/systems/STD540/hu/SM/before.htm#wp1180146).
- 2. Távolítsa el a számítógép oldallapját (lásd: [A számítógép oldallapjának visszaszerelése](file:///C:/data/systems/STD540/hu/SM/cover_re.htm#wp1188605)).

VIGYAZAT! Annak ellenére, hogy műanyag pajzzsal van ellátva, a hűtőborda nagyon forróvá válhat normál működés közben. Mielőtt megfogja,<br>kellő ideig hagyja hűlni.

- 3. Csatolja le a tápkábeleket az alaplapon az ATX\_POWER és ATX\_CPU csatlakozókról (lásd [Alaplapi alkatrészek](file:///C:/data/systems/STD540/hu/SM/techov.htm#wp1195813)).
- 4. Távolítsa el a processzorventilátor és a hűtőborda együttesét a számítógépből (lásd A processzorventilátor és a hűt[őbordák együttesének cseréje](file:///C:/data/systems/STD540/hu/SM/fan.htm#wp1190217)).

**MEGJEGYZÉS:** Amennyiben az új processorhoz nincs szükség új hűtőbordára, a processzor cseréjekor használja fel az eredeti hűtőbordát.

- 5. Nyomja le és kifele a kioldó kart hogy kiszabadítsa a rögzítőfül alól.
- 6. Nyissa fel a processzor burkolatát.

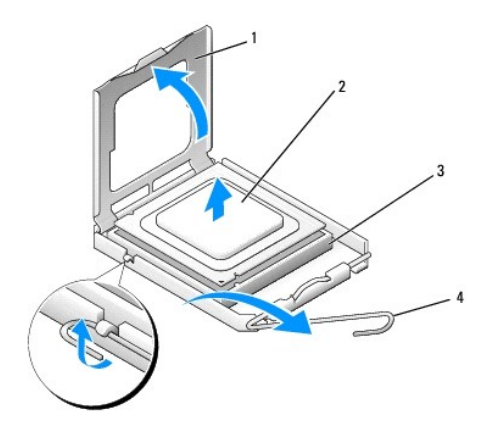

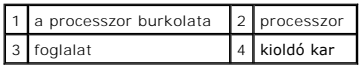

7. A foglalatból való kivételhez emelje fel a processzort és tegye félre biztos és biztonságos helyre.

Hagyja a foglalat kioldókarját nyitott állapotban az új processzor behelyezéséhez.

- **FIGYELMEZTETES:** Mikor processzort cserél, ne érintsen meg egy tűt sem a foglalaton belül és ne engedje hogy bármilyen tárgy essen a foglalat<br>tűjeire.
- **FIGYELMEZTETÉS:** Földelje saját testét a számítógép hátuljának egy festetlen fémfelületét megérintve.
- 0 **FIGYELMEZTETÉS:** Ügyeljen arra, hogy a processzort pontosan illessze be a foglalatba, nehogy a számítógép bekapcsolásakor végleges károsodás érje a processzort.
- Θ **FIGYELMEZTETES:** A foglalat érintkezői igen érzékenyek. Sérülésük elkerülése érdekében pontosan illessze a processzort a foglalatra, és túlzott erő<br>kifejtése nélkül nyomja rá. Ügyeljen arra, hogy ne érintse meg és ne hajl

8. Csomagolja ki az új processzort, vigyázva, hogy ne érintse meg a processzor alját.

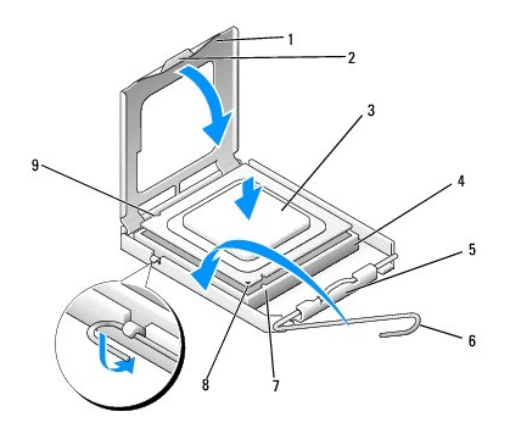

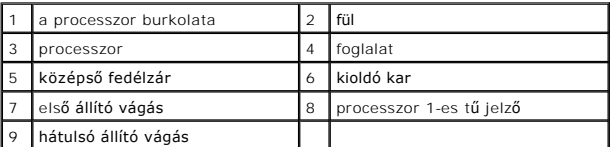

9. Ügyeljen arra, hogy a foglalat kioldókarja teljesen nyitott állapotban legyen.

10. Igazítsa össze az első és hátulsó állító bevágást a processzoron és a foglalaton.

11. Illessze a processzor megjelölt sarkát a foglalat megjelölt sarkához.

**FIGYELMEZTETÉS:** Sérülésük elkerülése érdekében pontosan illessze a processzort a foglalatra, és túlzott erő kifejtése nélkül nyomja rá.

12. Óvatosan illessze a processzort a foglalatra, és győződjön meg arról, hogy a processzor helyesen van behelyezve.

13. Miután a processzor pontosan a helyére került, zárja le a processzor burkolatát.

**MEGJEGYZÉS:** Győződjön meg, hogy a fül a processzor fedelén a foglalat középső fedelének zárja alatt van.

14. Fordítsa vissza a foglalat kioldókarját, és pattintsa a helyére a processzor rögzítéséhez.

15. Takarítsa le a hővezető pasztát a hűtőborda aljáról.

**FIGYELMEZTETES:** Győződjön meg, hogy friss hővezető pasztát használ. A hővezető paszta rendkívül fontos eleme a processzor optimális működését<br>garantáló hőátadási folyamatnak.

16. Szükség szerint vonja be a processzor tetejét hővezető pasztával.

17. Helyezze vissza a processzorventilátor és a hűtőborda együttesét (lásd A processzorventilátor és a hűt[őbordák együttesének cseréje](file:///C:/data/systems/STD540/hu/SM/fan.htm#wp1190217)).

**FIGYELMEZTETÉS:** Győződjön meg, hogy a processzorventilátor és a hűtőborda helyesen rögzített.

18. Csatlakoztassa az ATX\_POWER és ATX\_CPU alaplapi csatlakozók kábeleit (lásd [Alaplapi alkatrészek](file:///C:/data/systems/STD540/hu/SM/techov.htm#wp1195813)) az alaplapra.

- 19. Zárja vissza a számítógép oldallapját (lásd: [A számítógép oldallapjának visszaszerelése](file:///C:/data/systems/STD540/hu/SM/cover_re.htm#wp1188605)).
- 20. Csatlakoztassa a számítógépet és a berendezéseket az elektromos hálózathoz, majd kapcsolja be azokat.

# <span id="page-12-0"></span> **Meghajtók cseréje**

**Dell Studio™ 540 Szervizelési kézikönyv** 

- **[Merevlemez cseréje](#page-12-1)**
- **O** CD/DVD meghajtó cs
- **[A FlexDock cseréje](#page-14-0)**
- [A memóriakártya](#page-15-0)-olvasó cseréje
- [A FlexDock kitörhető fémlemez eltávolítása](#page-16-0)
- [A FlexDock meghajtó meghajtóelőlap visszahelyezése](#page-16-1)
- [A meghajtóelőlap visszaszerelése](#page-16-2)

VIGYAZAT! A számítógép belsejében végzett munka előtt olvassa el figyelmesen a számítógéphez mellékelt biztonsági tudnivalókat. Bővebb<br>biztonsági útmutatásokért lásd a Megfelelőségi honlapot a www.dell.com/regulatory\_compl

**MEGJEGYZÉS:** A rendszer nem támogat IDE-meghajtókat.

**MEGJEGYZÉS:** A 3,5 hüvelykes FlexDock nem felcserélhető a merevlemez-meghajtó keretével.

### <span id="page-12-1"></span>**Merevlemez cseréje**

**FIGYELMEZTETÉS:** Ha adatokat tartalmazó merevlemezt cserél, a szerelés megkezdése előtt készítsen biztonsági másolatot a fájlokról.

- 1. Kövesse a következő fejezetben olvasható utasításokat: El[őkészületek](file:///C:/data/systems/STD540/hu/SM/before.htm#wp1180146).
- 2. Távolítsa el a számítógép oldallapját (lásd: [A számítógép oldallapjának visszaszerelése](file:///C:/data/systems/STD540/hu/SM/cover_re.htm#wp1188605)).
- 3. Csatolja le a táp- és adatkábeleket a merevlemez meghajtóról.

**MEGJEGYZÉS:** Ha most nem helyez be másik merevlemezt, húzza ki az adatkábel másik végét az alaplapról, és tegye félre. Az adatkábelt használhatja később egy merevlemez beszerelésére.

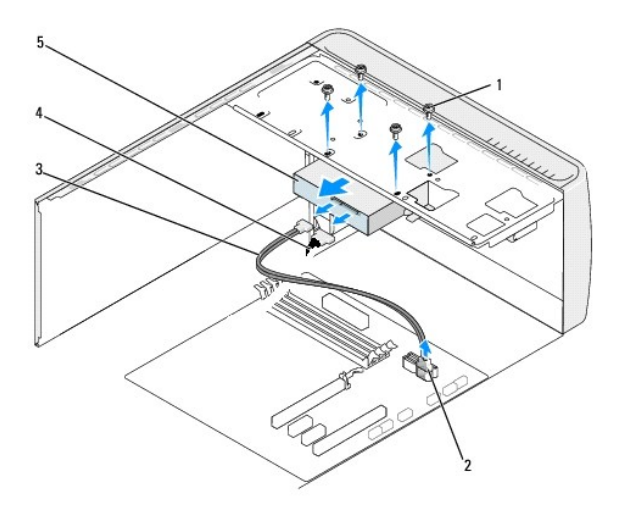

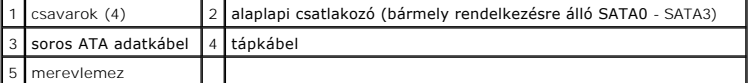

4. Távolítsa el a négy csavart ami a merevlemezt a számítógépházhoz rögzíti.

**FIGYELMEZTETÉS:** Vigyázzon, hogy ne karcolja meg a merevlemez áramköri lapját, eltávolítás vagy csere közben.

5. Csúsztassa ki a meghajtót a számítógép hátoldala felé.

- 6. A merevlemez meghajtó cseréjéhez, olvassa el a meghajtó dokumentációját, ellenőrizve, hogy a meghajtó az Ön számítógépére van konfigurálva.
- 7. Csúsztassa be a merevlemez-meghajtót a merevlemez-keretbe.
- 8. Igazítsa egy vonalba a négy csavalyukat a merevlemez meghajtón és a szerelőkereten.
- 9. Helyezze vissza és szorítsa meg a négy csavart amelyek a merevlemezt a számítógépházhoz rögzítik.
- 10. Csatlakoztassa a tápkábelt és az adatkábelt a merevlemez-meghajtóhoz.
- 11. Ellenőrizze, hogy minden kábel és alkatrész megfelelően csatlakozik-e.
- 12. Zárja vissza a számítógép oldallapját (lásd: **A számítógép oldallapjának visszaszerelése**).
- 13. Csatlakoztassa a számítógépet és a berendezéseket az elektromos hálózathoz, majd kapcsolja be azokat.

# <span id="page-13-0"></span>**CD/DVD meghajtó cseréje**

- 1. Kövesse a következő fejezetben olvasható utasításokat: El[őkészületek](file:///C:/data/systems/STD540/hu/SM/before.htm#wp1180146).
- 2. Távolítsa el a számítógép oldallapját (lásd: [A számítógép oldallapjának visszaszerelése](file:///C:/data/systems/STD540/hu/SM/cover_re.htm#wp1188605)).
- 3. Távolítsa el az előlapot (lásd Az el[őlap visszahelyezése](file:///C:/data/systems/STD540/hu/SM/front.htm#wp1187708)).

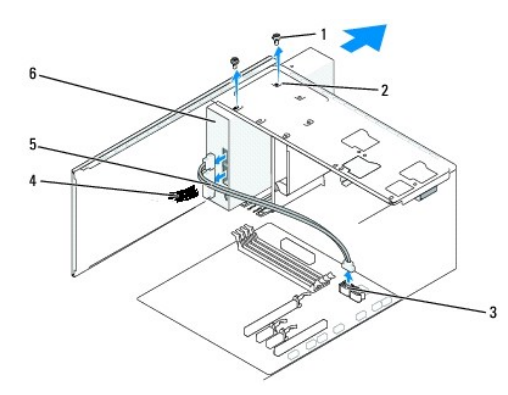

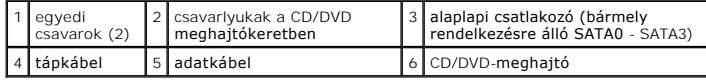

4. Csatolja le a CD/DVD meghajtó hátoldaláról a táp- és adatkábelt.

**MEGJEGYZES:** Ha a számítógépből az egyetlen CD/DVD meghajtót szereli ki, és helyére nem szerel be másikat, húzza ki az adatkábelt az<br>alaplapból is, és tegye el.

- 5. Távolítsa el a CD/DVD meghajtót a számítógépházhoz rögzítő két csavart.
- 6. Csúsztassa ki a CD/DVD meghajtót a számítógépből az előlapon keresztül.
- 7. Ha nem cseréli ki a meghajtót:
	- a. Helyezze vissza a meghajtóelőlapot (lásd: [A meghajtóelőlap visszaszerelése](#page-16-2)).
	- b. Lépje a [lépés 12](#page-14-1).
- 8. Ha visszahelyezi a CD/DVD meghajtót vagy újat helyez be, csúsztassa a helyére a meghajtót.
- 9. Igazítsa egy vonalba a csavarlyukat a CD/DVD meghajtón és a szerelőkereten.
- <span id="page-14-2"></span>10. Helyezze vissza a CD/DVD meghajtót a számítógépházhoz rögzítő két csavart.
- 11. Csatlakoztassa a tápkábelt és az adatkábelt a CD/DVD optikai meghajtóba.
- <span id="page-14-1"></span>12. Helyezze vissza az előlapi panelt (lásd Az el[őlap visszahelyezése](file:///C:/data/systems/STD540/hu/SM/front.htm#wp1187708)).
- 13. Zárja vissza a számítógép oldallapját (lásd: **A számítógép oldallapjának visszaszerelése**).
- 14. Csatlakoztassa a számítógépet és a berendezéseket az elektromos hálózathoz, majd kapcsolja be azokat.

**MEGJEGYZÉS:** Amennyiben új meghajtót telepített, tanulmányozza a dokumentációt amit vele szállítottak, hogy a működéshez szükséges-e szoftver telepítése.

# <span id="page-14-0"></span>**A FlexDock cseréje**

- 1. Kövesse a következő fejezetben olvasható utasításokat: El[őkészületek](file:///C:/data/systems/STD540/hu/SM/before.htm#wp1180146).
- 2. Távolítsa el a számítógép oldallapját (lásd: [A számítógép oldallapjának visszaszerelése](file:///C:/data/systems/STD540/hu/SM/cover_re.htm#wp1188605)).
- 3. Távolítsa el az előlapi panelt (lásd Az el[őlap visszahelyezése](file:///C:/data/systems/STD540/hu/SM/front.htm#wp1187708)).

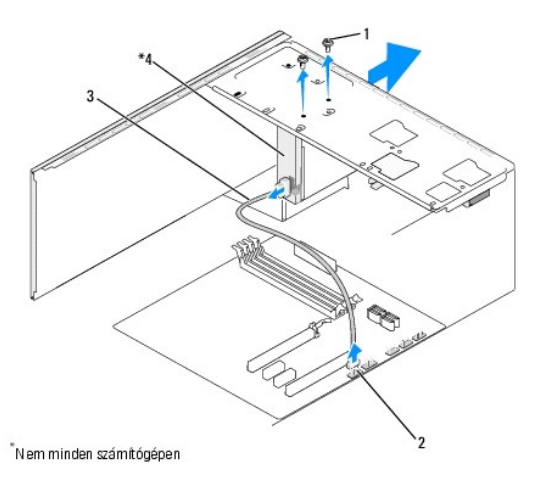

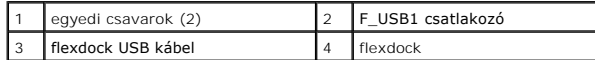

4. Csatlakoztassa le a FlexDock USB kábelét a FlexDock hátoldaláról és a belső USB csatlakozóról (F\_USB1) az alaplapról (lásd [Alaplapi alkatrészek](file:///C:/data/systems/STD540/hu/SM/techov.htm#wp1195813)).

- 5. Távolítsa el a FlexDock két rögzítőcsavarját.
- 6. Csúsztassa ki a FlexDock meghajtót a számítógépből az előlapon keresztül.
- 7. Ha nem teszi vissza a FlexDock-ot, helyezze vissza a meghajtópanellt. (lásd: [A meghajtóelőlap visszaszerelése](#page-16-2))
- 8. Ha új FelxDock-ot szerel be:
	- a. Távolítsa el a meghajtóelőlapot ha van (lásd: *A meghajtóelőlap visszaszerelése*).
	- b. Vegye ki az új FlexDock kártyát a csomagolásából.
- 9. Óvatosan csúsztassa a FlexDockot a helyére a FlexDock nyílásba.
- 10. Igazítsa a FlexDock eszköz csavarhelyeit a FlexDock csavarhelyeihez.
- 11. Helyezze vissza a két csavart ami a FlexDock eszközt rögzíti.

**MEGJEGYZÉS:** Győződjön meg, hogy a FlexDock be van szerelve, mielőtt a FlexDock kábelt csatlakoztatja.

- 12. Csatlakoztassa a FlexDock USB kábelét a FlexDock hátoldalára és a belső USB csatlakozóra (F\_USB1) az alaplapon (lásd [Alaplapi alkatrészek](file:///C:/data/systems/STD540/hu/SM/techov.htm#wp1195813)).
- 13. Helyezze vissza az előlapot (lásd Az el[őlap visszahelyezése](file:///C:/data/systems/STD540/hu/SM/front.htm#wp1187708)).
- 14. Zárja vissza a számítógép oldallapját (lásd: **A számítógép oldallapjának visszaszerelése**).
- 15. Csatlakoztassa a számítógépet és a berendezéseket az elektromos hálózathoz, majd kapcsolja be azokat.

# <span id="page-15-0"></span>**A memóriakártya-olvasó cseréje**

VIGYAZAT! A számítógép belsejében végzett munka előtt olvassa el figyelmesen a számítógéphez mellékelt biztonsági tudnivalókat. Bővebb<br>biztonsági útmutatásokért lásd a Megfelelőségi honlapot a www.dell.com/regulatory\_compl

- 1. Kövesse a következő fejezetben olvasható utasításokat: El[őkészületek](file:///C:/data/systems/STD540/hu/SM/before.htm#wp1180146).
- 2. Távolítsa el a számítógép oldallapját (lásd: [A számítógép oldallapjának visszaszerelése](file:///C:/data/systems/STD540/hu/SM/cover_re.htm#wp1188605)).
- 3. Távolítsa el az előlapot (lásd Az el[őlap visszahelyezése](file:///C:/data/systems/STD540/hu/SM/front.htm#wp1187708)).
- 4. Távolítson el minden bővítőkártyát (lásd [PCI/PCI Express kártyák cseréje](file:///C:/data/systems/STD540/hu/SM/cards.htm#wp1188161)).

**FIGYELMEZTETES:** Figyelmesen jegyezze fel minden kábel vezetési útvonalát, hogy biztosan helyesen tegye vissza azokat. Egy helytelenül vezetett<br>vagy vissza nem kötött kábel számítógép-problémákhoz vezethet.

- 5. Csatolja le a kábelt ami a kártyaolvasót az alaplaphoz csatlakoztatja (F\_USB4).
- 6. Távolítsa el a csavart ami a kártyaolvasó panellt a számítógépházhoz rögzíti.
- 7. Óvatosan távolítsa el a meglévő kártyaolvasó panellt a számítógépből.

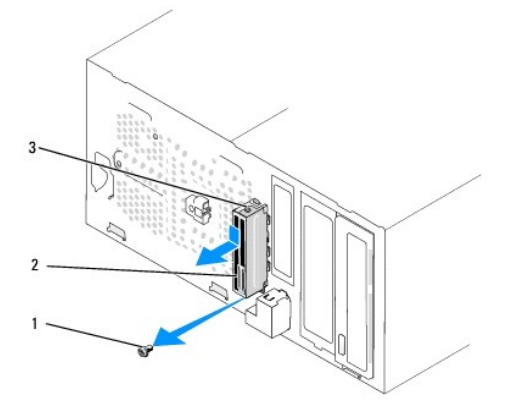

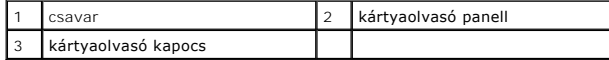

- 8. Az új kártyaolvasó panell beszereléséhez igazítsa és csúsztassa a kártyaolvasó panell kapcsát a kártyaolvasó nyílásába.
- 9. Helyezze vissza és szorítsa meg a csavart ami a kártyaolvasó panellt a számítógépházhoz rögzíti.
- 10. Csatlakoztassa a kábeleket az alplaphoz.
- 11. Helyezzen vissza minden bővítőkártyát (lásd [PCI/PCI Express kártyák cseréje](file:///C:/data/systems/STD540/hu/SM/cards.htm#wp1188161)).
- 12. Helyezze vissza az előlapot (lásd Az el[őlap visszahelyezése](file:///C:/data/systems/STD540/hu/SM/front.htm#wp1187708)).
- <span id="page-16-3"></span>13. Zárja vissza a számítógép oldallapját (lásd: [A számítógép oldallapjának visszaszerelése](file:///C:/data/systems/STD540/hu/SM/cover_re.htm#wp1188605)).
- 14. Csatlakoztassa a számítógépet és a berendezéseket az elektromos hálózathoz, majd kapcsolja be azokat.

### <span id="page-16-0"></span>**A FlexDock kitörhető fémlemez eltávolítása**

Igazítsa egy csillagcsavarhúzó hegyét a kitörhető fémlemez nyílásába és fordítsa kifele a csavarhúzót amíg kitörik a fémlemez, majd távolítsa el ezt.

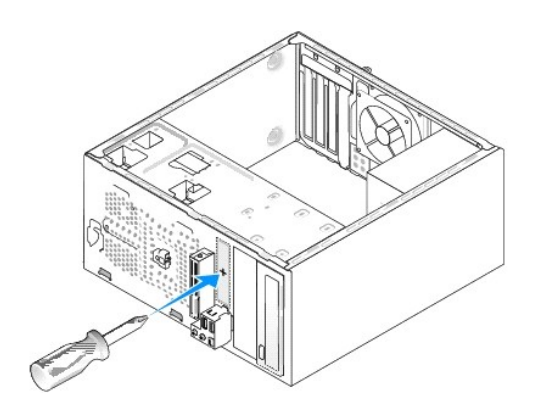

# <span id="page-16-1"></span>**A FlexDock meghajtó meghajtóelőlap visszahelyezése**

- 1. Távolítsa el az előlapot (lásd Az el[őlapi I/O panel cseréje](file:///C:/data/systems/STD540/hu/SM/frontio.htm#wp1185096)).
- 2. Óvatosan nyomja kifele a meghajtóelőlap karját, hogy kinyissa a zárat.
- 3. Húzza ki a FlexBay meghajtó előlapját.
- 4. A FlexBay meghajtóelőlap visszahelyezéséhez igazítsa a FlexBay meghajtó előlapját a helyére.
- 5. Nyomja a kart az előlap fele amíg helyre ugrik.
- **FIGYELMEZTETES:** Az FCC szabályoknak megfelelően, ajánlott, hogy a FlexBay meghajtóelőlapot mindig helyezze vissza, ha a FlexBay meghajtót<br>kiveszi a számítógépből.

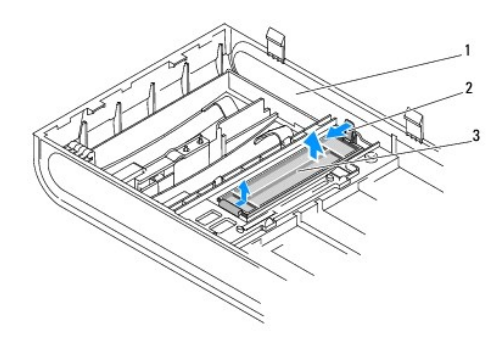

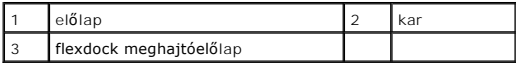

# <span id="page-16-2"></span>**A meghajtóelőlap visszaszerelése**

Igazítsa a meghajtóelőlapot a FlexDock olvasó nyílásának széle mentén és nyomja helyre a meghajtóelőlapot.

**FIGYELMEZTETES:** Az FCC szabályoknak megfelelően, ajánlott, hogy a meghajtóelőlapot mindig helyezze vissza, ha a FlexDock-ot kiveszi a<br>számítógépből.

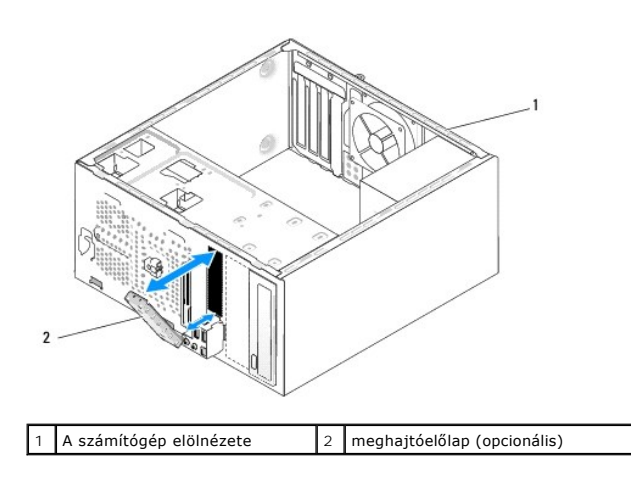

#### <span id="page-18-0"></span> **Ventilátorok cseréje Dell Studio™ 540 Szervizelési kézikönyv**

[A házventilátor cseréje](#page-18-1)

#### **A processzorventilátor és a hűtőbordák együttesének cser**

 $\Lambda$ VIGYAZAT! A számítógép belsejében végzett munka előtt olvassa el figyelmesen a számítógéphez mellékelt biztonsági tudnivalókat. Bővebb<br>biztonsági útmutatásokért lásd a Megfelelőségi honlapot a www.dell.com/regulatory\_compl

 $\Lambda$ **VIGYÁZAT! Elektromos áramütés vagy a mozgó ventilátorlapátok által okozott sérülések elkerülése végett mindig húzza ki a számítógépet, mielőtt kinyitná a fedelét.** 

### <span id="page-18-1"></span>**A házventilátor cseréje**

**FIGYELMEZTETÉS:** Ne érintse meg a ventilátor lapátjait mikor eltávolítja a házventilátort. Ez károsíthatja a ventilátort.

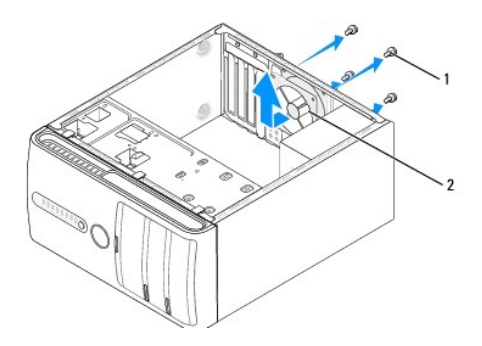

#### 1 csavarok (4) 2 Házventilátor

- 1. Kövesse a következő fejezetben olvasható utasításokat: El[őkészületek](file:///C:/data/systems/STD540/hu/SM/before.htm#wp1180146).
- 2. Távolítsa el a számítógép oldallapját (lásd: [A számítógép oldallapjának visszaszerelése](file:///C:/data/systems/STD540/hu/SM/cover_re.htm#wp1188605)).
- 3. Csatolja le a házventilátor kábelét az alaplapi csatlakozóról. (SYS\_FAN1).
- 4. Távolítsa el a házventilátort rögzítő négy csavart.
- 5. Emelje ki a házventillátort a számítógépből
- 6. A házventilátor beszereléséhez csúsztassa helyre a számítógép hátulja felé.
- 7. Helyezze vissza a négy csavart hogy rögzítse a házventilátort.
- 8. Csatlakoztassa házventilátor kábelét az alaplapi csatlakozóra. (SYS\_FAN1).
- 9. Zárja vissza a számítógép oldallapját (lásd: [A számítógép oldallapjának visszaszerelése](file:///C:/data/systems/STD540/hu/SM/cover_re.htm#wp1188605)).

# <span id="page-18-2"></span>**A processzorventilátor és a hűtőbordák együttesének cseréje**

- VIGYAZAT! Annak ellenére, hogy műanyag pajzzsal van ellátva, a hűtőborda nagyon forróvá válhat normál működés közben. Mielőtt megfogja,<br>kellő ideig hagyja hűlni.
- **FIGYELMEZTETÉS:** Ne érintse meg a ventilátor lapátjait miközben a processorventilátor és hűtőborda együttesét szereli ki. Ez károsíthatja a ventilátort.
- **FIGYELMEZTETÉS:** A processzorventilátor és a hűtőbordák egy egységet képeznek. Ne próbálja a ventilátort külön eltávolítani.
- 1. Kövesse a következő fejezetben olvasható utasításokat: El[őkészületek](file:///C:/data/systems/STD540/hu/SM/before.htm#wp1180146).
- 2. Távolítsa el a számítógép oldallapját (lásd: [A számítógép oldallapjának visszaszerelése](file:///C:/data/systems/STD540/hu/SM/cover_re.htm#wp1188605)).
- 3. Húzza ki a ventilátorkábelt az alaplap FAN\_CPU csatlakozóaljzatából (lásd: [Alaplapi alkatrészek](file:///C:/data/systems/STD540/hu/SM/techov.htm#wp1195813)).
- 4. Gondosan húzza félre a kábeleket amik a processzorventilátor és hűtőbordák fölött vannak.
- 5. Lazítsa meg a négy tartócsavart ami a processzorventilátort és a hűtőbordákat rögzíti és emelje egyensen felfele.
- 6. A processzorhűtő és a hűtőborda együttesének cseréjéhez tisztítsa meg a hűtőborsa alját a hőközvetítő zsírtól.

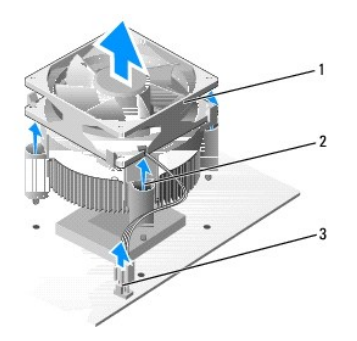

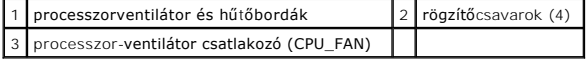

**MEGJEGYZÉS:** A provesszorventilátor és a hűtőbordák az Ön számítógépében lehet hogy nem pont úgy néznek ki, mint a fenti rajzon.

- **FIGYELMEZTETES:** Győződjön meg, hogy friss hővezető pasztát használ. A hővezető paszta rendkívül fontos eleme a processzor optimális működését<br>garantáló hőátadási folyamatnak.
- 7. Szükség szerint vonja be a processzor tetejét hővezető pasztával.
- 8. Győződjön meg, hogy a processzorventillátor és hűtőborda "Rear" feliratú oldala a számítógép hátoldala felé mutat. Igazítsa a rögzített csavarokat a<br>processzorventillátoron és a hűtőbordán a négy fémcsavar-lyukhoz az
- 9. Szorítsa meg a négy rögzített csavart.

**MEGJEGYZÉS:** Győződjön meg, hogy a processzorventilátor és a hűtőborda helyesen rögzített.

- 10. Csatlakoztassa a processzorventilátor és a hűtőborda együttesének kábelét az alaplapi CPU\_FAN?csatlakozóhoz (lásd [Alaplapi alkatrészek](file:///C:/data/systems/STD540/hu/SM/techov.htm#wp1195813)).
- 11. Zárja vissza a számítógép oldallapját (lásd: **A számítógép oldallapjának visszaszerelése**).
- 12. Csatlakoztassa a számítógépet és a berendezéseket az elektromos hálózathoz, majd kapcsolja be azokat.

<span id="page-20-0"></span>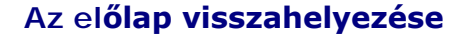

**Dell Studio™ 540 Szervizelési kézikönyv** 

- VIGYAZAT! A számítógép belsejében végzett munka előtt olvassa el figyelmesen a számítógéphez mellékelt biztonsági tudnivalókat. Bővebb<br>biztonsági útmutatásokért lásd a Megfelelőségi honlapot a www.dell.com/regulatory\_compl
- 1. Kövesse a következő fejezetben olvasható utasításokat: El[őkészületek](file:///C:/data/systems/STD540/hu/SM/before.htm#wp1180146).
- 2. Távolítsa el a számítógép oldallapját (lásd: **A számítógép oldallapjának visszaszerelése**)

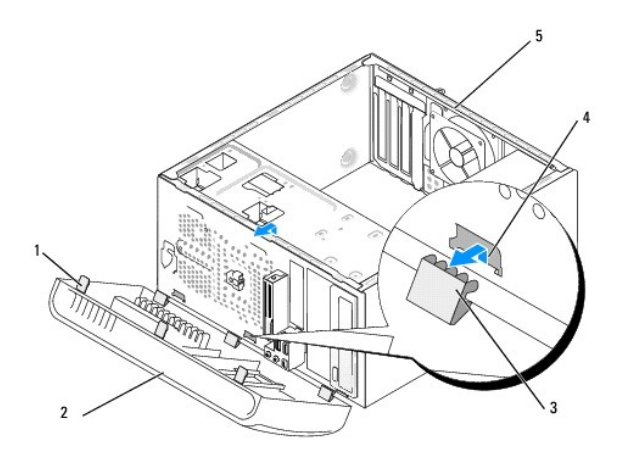

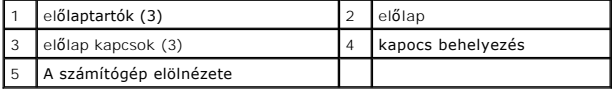

- 3. Fogja meg és emelje fel egyenként az előlap tartóit, hogy kiszabadítsa a számítógép elejéből.
- 4. Fordítsa és húzza el az előlapot a szaítógép elejétől, hogy az előlap kapcsait kiszabadítsa.
- 5. Az előlap visszaszereléséhez igazítsa egy vonalba és helyezze be a kapcsokat a helyükre.
- 6. Fordítsa az előlapot a számítógép felé, amíg az bekattan a számítógép elejébe.
- 7. Zárja vissza a számítógép oldallapját (lásd: <u>A számítógép oldallapjának visszaszerelése</u>).

<span id="page-21-0"></span>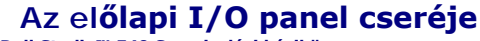

**Dell Studio™ 540 Szervizelési kézikönyv** 

VIGYAZAT! A számítógép belsejében végzett munka előtt olvassa el figyelmesen a számítógéphez mellékelt biztonsági tudnivalókat. Bővebb<br>biztonsági útmutatásokért lásd a Megfelelőségi honlapot a www.dell.com/regulatory\_compl

- 1. Kövesse a következő fejezetben olvasható utasításokat: El[őkészületek](file:///C:/data/systems/STD540/hu/SM/before.htm#wp1180146).
- 2. Távolítsa el a számítógép oldallapját (lásd: **A számítógép oldallapjának visszaszerelése**)
- 3. Távolítsa el az előlapot (lásd Az el[őlap visszahelyezése](file:///C:/data/systems/STD540/hu/SM/front.htm#wp1187708)).
- 4. Távolítson el minden bővítőkártyát (lásd [PCI/PCI Express kártyák cseréje](file:///C:/data/systems/STD540/hu/SM/cards.htm#wp1188161)).

**FIGYELMEZTETES:** Figyelmesen jegyezze fel minden kábel vezetési útvonalát, hogy biztosan helyesen tegye vissza azokat. Egy helytelenül vezetett<br>vagy vissza nem kötött kábel számítógép-problémákhoz vezethet.

- 5. Csatolja le az előlap kábelt (F\_PANEL), az előlapi audio kábelt (F\_AUDIO), és az előlapi I/O USB kábelt (F\_USB2) amelyek az alaplapot az I/O panellhez kötik.
- 6. Távolítsa el a csavart ami az I/O panellt a számítógépházhoz rögzíti.
- 7. Óvatosan távolítsa el a meglévő I/O panellt a számítógépből.

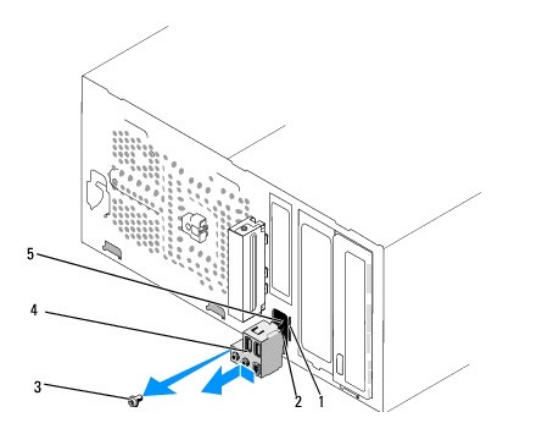

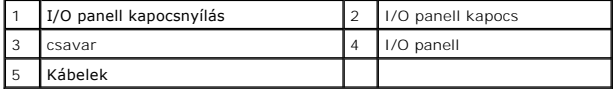

8. Az új I/O panell beszereléséhez igazítsa be és csúsztassa be az I/O panell kapcsát a kapcsonyílásba.

- 9. Helyezze vissza a csavart ami az I/O panellt a számítógépházhoz rögzíti.
- 10. Csatlakoztassa a kábeleket az alplaphoz.
- 11. Helyezzen vissza minden bővítőkártyát (lásd [PCI/PCI Express kártyák cseréje](file:///C:/data/systems/STD540/hu/SM/cards.htm#wp1188161)).
- 12. Helyezze vissza az előlapot (lásd Az el[őlap visszahelyezése](file:///C:/data/systems/STD540/hu/SM/front.htm#wp1187708)).
- 13. Zárja vissza a számítógép oldallapját (lásd: [A számítógép oldallapjának visszaszerelése](file:///C:/data/systems/STD540/hu/SM/cover_re.htm#wp1188605)).
- 14. Csatlakoztassa a számítógépet és a berendezéseket az elektromos hálózathoz, majd kapcsolja be azokat.

<span id="page-23-0"></span>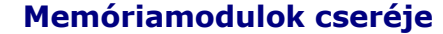

**Dell Studio™ 540 Szervizelési kézikönyv** 

VIGYAZAT! A számítógép belsejében végzett munka előtt olvassa el figyelmesen a számítógéphez mellékelt biztonsági tudnivalókat. Bővebb<br>biztonsági útmutatásokért lásd a Megfelelőségi honlapot a www.dell.com/regulatory\_compl

- 1. Kövesse a következő fejezetben olvasható utasításokat: El[őkészületek](file:///C:/data/systems/STD540/hu/SM/before.htm#wp1180146).
- 2. Távolítsa el a számítógép oldallapját (lásd: **A számítógép oldallapjának visszaszerelése**)
- 3. Keresse meg a memóriamodulokat az alalapon (lásd [Alaplapi alkatrészek](file:///C:/data/systems/STD540/hu/SM/techov.htm#wp1195813)).
- 4. Oldja ki a memóriamodul foglalatának két végén található rögzítőkapcsokat.

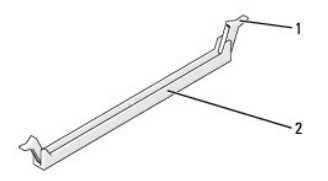

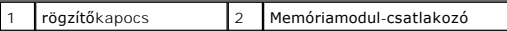

5. Fogja meg a modult, és húzza felfelé.

Ha a modult nehéz eltávolítani, előre-hátra mozgatva lazítsa meg.

- **FIGYELMEZTETÉS:** Ne használjon ECC memóriamodulokat.
- **FIGYELMEZTETES:** Ha a memóriabővítés során eltávolítja az eredeti memóriamodulokat a számítógépből, tartsa azokat az új moduloktól elkülönítve<br>még akkor is, ha az új modulokat is a Dell™ cégtől vásárolta. Ha lehetséges, n

vagy 1 pár memóriamodul a 1. és 2. DIMM-foglalatban, és további 1 pár memóriamodul a 3. és 4. DIMM-foglalatban.

**MEGJEGYZÉS:** Ha vegyes, PC2-5300 (DDR2 667-MHz) és PC2-6400 (DDR2 800-MHz) memória-párokat szerel be, a modulok a beszerelt modulok leglassúbbjának sebességén fognak működni.

6. Először helyezzen be egyetlen memóriamodult a processzorhoz legközelebb lévő 1. DIMM-foglalatba, és csak ezután folytassa a többi modullal.

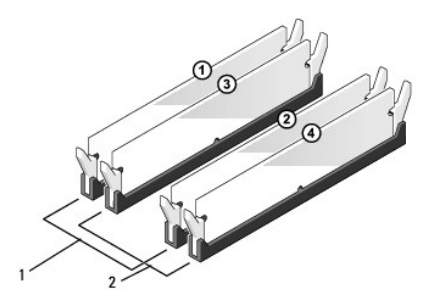

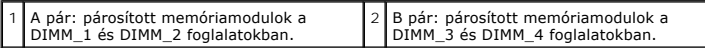

7. Igazítsa a modul alján levő bevágást a memóriamodul csatlakozóján levő fülhöz.

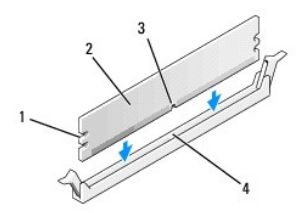

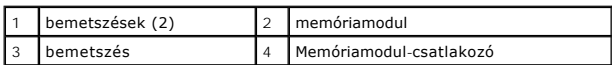

**FIGYELMEZTETÉS:** A memóriamodult sérülésének elkerülése érdekében egyenesen lefelé nyomja, a két végénél egyforma erőt kifejtve.

8. Addig nyomja a modult a foglalatba, amíg a helyére nem pattan.

Ha a modult megfelelően helyezte be, a rögzítőkapcsok a modul két végén található bemetszésekbe illeszkednek.

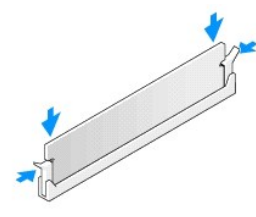

- 9. Zárja vissza a számítógép oldallapját (lásd: [A számítógép oldallapjának visszaszerelése](file:///C:/data/systems/STD540/hu/SM/cover_re.htm#wp1188605)).
- 10. Csatlakoztassa a számítógépet és a berendezéseket az elektromos hálózathoz, majd kapcsolja be azokat.
- 11. Amikor a képernyőn megjelenik a memóriaméret megváltozásáról tájékoztató üzenet, nyomja meg az <F1> billentyűt.
- 12. Jelentkezzen be a számítógépre.
- 13. A Microsoft® Windows® asztalon kattintson az egér jobb gombjával a **Sajátgép** ikonra, és válassza a **Tulajdonságok** menüpontot.
- 14. Kattintson az **Általános** lapra.
- 15. A memóriaméretnél (RAM) ellenőrizheti, hogy a modulok beszerelése sikeres volt-e.

<span id="page-25-0"></span>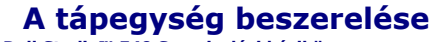

**Dell Studio™ 540 Szervizelési kézikönyv** 

- VIGYAZAT! A számítógép belsejében végzett munka előtt olvassa el figyelmesen a számítógéphez mellékelt biztonsági tudnivalókat. Bővebb<br>biztonsági útmutatásokért lásd a Megfelelőségi honlapot a www.dell.com/regulatory\_compl
- **VIGYÁZAT! Elektromos áramütés vagy a mozgó ventilátorlapátok által okozott sérülések elkerülése végett mindig húzza ki a számítógépet, mielőtt kinyitná a fedelét.**
- **FIGYELMEZTETES:** Az alábbi műveleteket csak akkor végezze el, ha jártas a hardvereszközök ki- és beszerelésében! A műveletek hibás végrehajtása<br>kárt okozhat a számítógépben. Műszaki útmutatásért lásd az *Üzembehelyezési ú*
- 1. Kövesse a következő fejezetben olvasható utasításokat: El[őkészületek](file:///C:/data/systems/STD540/hu/SM/before.htm#wp1180146).
- 2. Távolítsa el a számítógép oldallapját (lásd: **A számítógép oldallapjának visszaszerelése**)
- **FIGYELMEZTETÉS:** Jegyezze meg minden tápcsatlakozó helyét és jelzését, mielőtt leválasztja a tápkábeleket.
- 3. Kövesse az egyenáramú tápkábeleket, amelyek a tápegységből kiágaznak, és válassza le mindegyiket.

**MEGJEGYZES:** Az alaplapról és a meghajtókról való eltávolítás közben jegyezze meg az egyenirányú kábelek vezetését a számítógépház fülei<br>alatt. Amikor visszahelyezi ezeket a kábeleket, megfelelő módon kell elvezetnie, hog

4. Távolítsa el a négy csavart, amely a tápegységet a számítógépházhoz rögzíti.

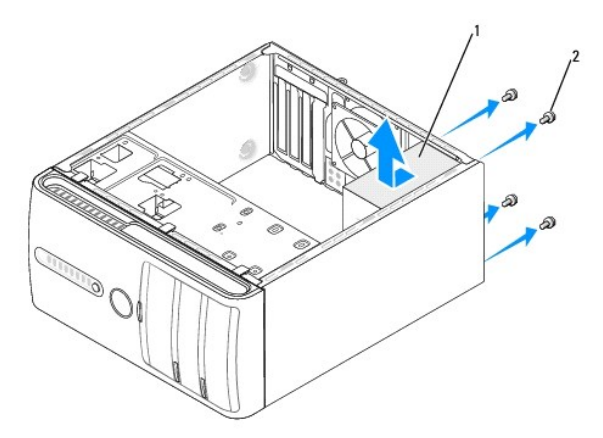

#### 1 tápegység  $2$  csavarok (4)

- 5. Csúsztassa a tápegységet a számítógép eleje felé és emelje ki.
- 6. Csúsztassa be a számítógép hátulja felé a csere áramforrást.

**A** VIGYÁZAT! A csavarok vissza nem tétele vagy meg nem szorítása áramütést okozhat, mert ezek külcsrészei a rendszer földelésének.

7. Helyezzen vissza és szorítson meg minden csavart ami a tápegységet a számítógép hátuljához rögzíti.

**FIGYELMEZTETES:** Vezesse az egyenáramú kábeleket a számítógépház fülei alatt. A kábeleket megfeleő módon kell vezetni, hogy elekrülje ezek<br>sérülését.

8. Csatlakoztassa a kábeleket az alaplaphoz és a meghajtókhoz.

**MEGJEGYZÉS:** Ellenőrízzen újra minden kapcsolatot hogy biztos legyen.

- 9. Zárja vissza a számítógép oldallapját (lásd: <u>A számítógép oldallapjának visszaszerelése</u>).
- 10. Csatlakoztassa a számítógépet és a berendezéseket az elektromos hálózathoz, majd kapcsolja be azokat.

#### <span id="page-27-0"></span> **A gumiláb cseréje Dell Studio™ 540 Szervizelési kézikönyv**

[A gumiláb eltávolítása](#page-27-1)

 $\bullet$  [A gumiláb cseréje](#page-27-2)

VIGYAZAT! A számítógép belsejében végzett munka előtt olvassa el figyelmesen a számítógéphez mellékelt biztonsági tudnivalókat. Bővebb<br>biztonsági útmutatásokért lásd a Megfelelőségi honlapot a www.dell.com/regulatory\_compl

**VIGYÁZAT! Elektromos áramütés vagy a mozgó ventilátorlapátok által okozott sérülések elkerülése végett mindig húzza ki a számítógépet, mielőtt kinyitná a fedelét.** 

### <span id="page-27-1"></span>**A gumiláb eltávolítása**

- 1. Kövesse a következő fejezetben olvasható utasításokat: El[őkészületek](file:///C:/data/systems/STD540/hu/SM/before.htm#wp1180146).
- 2. Fektesse az oldalára a számítógépet.
- 3. Húzza ki a gumilábat amíg kiszabadul a helyéről.

# <span id="page-27-2"></span>**A gumiláb cseréje**

- 1. Kövesse a következő fejezetben olvasható utasításokat: El[őkészületek](file:///C:/data/systems/STD540/hu/SM/before.htm#wp1180146).
- 2. Fektesse az oldalára a számítógépet.
- 3. Igazítsa és helyezze be a gumilábat a számítógép alján levő nyílásba.
- 4. A gumiláb tűjét nyomja be a gumilábba hogy rögzítse ezt a házhoz.

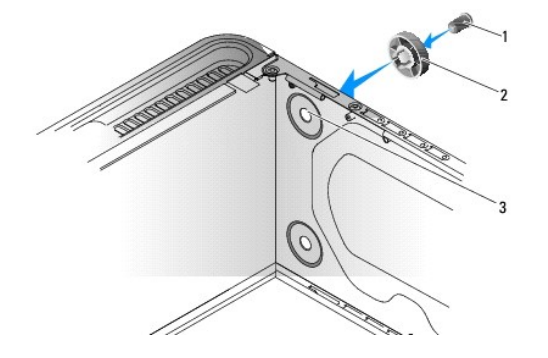

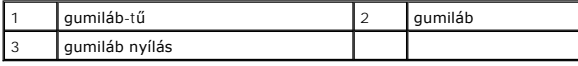

# <span id="page-28-0"></span> **Az alaplap cseréje**

**Dell Studio™ 540 Szervizelési kézikönyv** 

- VIGYAZAT! A számítógép belsejében végzett munka előtt olvassa el figyelmesen a számítógéphez mellékelt biztonsági tudnivalókat. Bővebb<br>biztonsági útmutatásokért lásd a Megfelelőségi honlapot a www.dell.com/regulatory\_compl
- Θ **FIGYELMEZTETES:** Az alábbi műveleteket csak akkor végezze el, ha jártas a hardvereszközök ki- és beszerelésében! A műveletek hibás végrehajtása<br>kárt okozhat az alaplapban. Műszaki útmutatásért lásd az *Üzembehelyezési útm*
- 1. Kövesse a következő fejezetben olvasható utasításokat: El[őkészületek](file:///C:/data/systems/STD540/hu/SM/before.htm#wp1180146).
- 2. Távolítsa el a számítógép oldallapját (lásd: [A számítógép oldallapjának visszaszerelése](file:///C:/data/systems/STD540/hu/SM/cover_re.htm#wp1188605))
- 3. Távolítson el minden bővítőkártyát az alaplapról (lásd [PCI/PCI Express kártyák cseréje](file:///C:/data/systems/STD540/hu/SM/cards.htm#wp1188161)).

**VIGYÁZAT! A processzor hűtőbordája a normál működés során erősen felforrósodhat. Mielőtt megfogja, kellő ideig hagyja hűlni.** 

- 4. Távolítsa el a processzor és a hűtőborda együttesét (lásd A processzorventilátor és a hűt[őbordák együttesének cseréje](file:///C:/data/systems/STD540/hu/SM/fan.htm#wp1190217)).
- 5. Távolítsa el a processzort (lásd [A processzor cseréje](file:///C:/data/systems/STD540/hu/SM/cpu.htm#wp1185253)).
- 6. Távolítsa el a memóriamodulokat (lásd <u>Memóriamodulok cseréie</u>) és jegyezze fel melyik memóriamodult melyik memóriafoglaltból vette ki, hogy a<br>memóriamodulokat ugyanoda helyezze vissza, miután visszateszi az alaplapot.
- **FIGYELMEZTETES:** Figyelmesen jegyezze fel minden kábel vezetési útvonalát, hogy biztosan helyesen tegye vissza azokat. Egy helytelenül vezetett<br>vagy vissza nem kötött kábel számítógép-problémákhoz vezethet.
- 7. Húzzon ki minden kábelt az alaplapból.
- 8. Távolítsa el az alaplap nyolc csavarját.

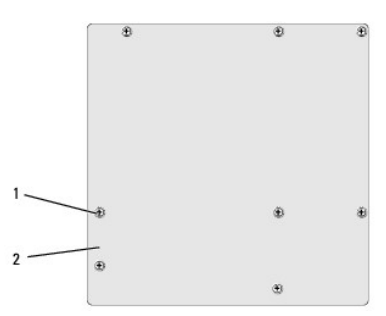

 $\overline{\text{csavarok (8)}}$  2 alaplap

9. Emelje fel és vegye ki az alaplapot.

**FIGYELMEZTETES:** Alaplapcsere esetén szemrevételezéssel hasonlítsa össze az új alaplapot a jelenlegivel, és győződjön meg arról, hogy a<br>beszerelésre váró alkatrész megfelelő-e.

**MEGJEGYZÉS:** Egyes alkatrészek és csatlakozók a cserealaplapon máshol lehetnek az aktuális alaplappal összehasonlítva.

**MEGJEGYZÉS:** A cserealaplapok áthidalóit a gyárban előre beállítják.

10. Állítsa be az alaplapot a rajta levő csavarlyukak és a házon levő lyukak vonalba állításával.

11. Helyezze vissza a nyolc csavart, és rögzítse az alaplapot a számítógépházhoz.

12. Helyezze vissza a kábeleket amelyeket eltávolított az alaplapról.

13. Szerelje be a memóriamodulokat (lásd: [Memóriamodulok cseréje](file:///C:/data/systems/STD540/hu/SM/memory.htm#wp1188716)).

- 14. Tegye vissza a processzort (lásd **[A processzor cseréje](file:///C:/data/systems/STD540/hu/SM/cpu.htm#wp1185253)**).
- 15. Helyezze vissza a processzor és a hűtőborda együttesét (lásd **[A processzor cseréje](file:///C:/data/systems/STD540/hu/SM/cpu.htm#wp1185253)**).

**FIGYELMEZTETÉS:** Győződjön meg, hogy a hűtőborda helyesen rögzített és szigetelt.

- 16. Helyezzen vissza minden bővítőkártyát az alaplapra (lásd [PCI/PCI Express kártyák telepítése](file:///C:/data/systems/STD540/hu/SM/cards.htm#wp1188419)).
- 17. Zárja vissza a számítógép oldallapját (lásd: [A számítógép oldallapjának visszaszerelése](file:///C:/data/systems/STD540/hu/SM/cover_re.htm#wp1188605)).
- 18. Csatlakoztassa a számítógépet és a berendezéseket az elektromos hálózathoz, majd kapcsolja be azokat.
- 19. Szükség esetén frissítse a rendszer BIOS-át.

**MEGJEGYZÉS:** A BIOS frissítésről információkat lásd [A BIOS Flash alkalmazása](file:///C:/data/systems/STD540/hu/SM/sys_setu.htm#wp998685).

### <span id="page-30-0"></span> **Rendszerbeállítás**

**Dell Studio™ 540 Szervizelési kézikönyv** 

- [Áttekintés](#page-30-1)
- [Elfelejtett jelszó törlése](#page-32-0)
- A CMOS-[beállítások törlése](#page-33-1)
- [A BIOS Flash alkalmazása](#page-33-2)

# <span id="page-30-1"></span>**Áttekintés**

Használja a rendszerbeállítást:

- l Rendszerkonfigurációs adatok módosítása hardver számítógépbe szerelését, cseréjét vagy eltávolítását követően
- l Olyan felhasználó által választható opciókat állíthat be vagy módosíthat, mint például a felhasználói jelszó
- l Az aktuális memóriaméret megállapítása vagy a telepített merevlemez típusának beállítása

**FIGYELMEZTETES:** Ne változtassa meg az itt található beállításokat, csak ha szakértői szintű számítógép-felhasználó. Bizonyos változtatások a<br>számítógép hibás működését idézhetik elő.

**MEGJEGYZÉS:** A System Setup (Rendszerbeállítás) használata előtt lehetőleg írja le a rendszerbeállítás képernyőn látható információkat későbbi felhasználás céljából.

#### <span id="page-30-2"></span>**Belépés a rendszerbeállításokba**

- 1. Kapcsolja be (vagy indítsa újra) a számítógépet.
- 2. Mikor a kék DELL™ logó megjelenik, várja meg amíg az F2 jelzés megjelenik, majd nyomja meg azonnal az <F2> billentyűt.

**MEGJEGYZES:** Az F2 jelzés tudatja, hogy a billentyűzet incializálva van. A jelzés nagyon gyorsan megjelenhet, ezért figyelnie kell a megjelenését,<br>majd nyomja meg az <F2> billentyűt. Ha megnyomja az <F2> billentyűt mielőt operációs rendszer logója megjelenik, várjon tovább, amíg a Microsoft®Windows® asztal meg nem jelenik. Ekkor kapcsolja ki a számítógépet,<br>(lásd <u>A számítógép kikapcsolása</u>) és próbálja meg újból végrehajtani a műveletet.

#### **A rendszerbeállítási képernyők**

A System Setup (Rendszerbeállítás) képernyő a számítógép aktuális vagy megváltoztatható konfigurációs adatait jeleníti meg. A képernyőn megjelenő információk három részre oszlanak: opciók listája, aktív opció és gombok funkciói.

**Menü:** a rendszer-beállítási ablak tetején található ablaktábla. Az itt található menün keresztül érhetők el a rendszer-beállítási opciók. Nyomja meg a <← <sub>.</sub><br>→> gombokat navigáláshoz. Amint egy **Menü** opció kiemelésre kerül, a **Beállítások listája** felsorolja a számítógépre telepített hardverek meghatározási opcióit. **Opciólista** - a rendszer-beállítási ablak bal oldalán<br>található ablaktábla. Itt található a számítógép konfigurációját, többek között a hardvereszközöket, az energiagazdálkodást és a biztonságot meghatározó jellemzők. A lista a fel- és a lefelé mutató nyíllal görgethető. Egyegy opció kijelölésekor az **opciók** ablaktábláján jelennek meg az aktuális és a választható beállítások. **Beállítások mező** - A **Beállítások listájának** jobb oldalán jelenik meg, és információkat tartalmaz a **Beállítások listájának** minden eleméről. Itt láthatók és módosíthatók a számítógép aktuális beállításai. Az aktuális beállításokat az <Enter> billentyű megnyomásával módosíthatja. Az <ESC> billentyűvel visszatérhet az **opciólistához**. **MEGJEGYZÉS:** Az opciók mezőben felsorolt beállítások nem mind módosíthatók. **Súgó** -a rendszer-beállítási<br>ablak jobb oldalán található, és az **opciólista** kijelölt eleméről nyújt információt. **Billentyűfunkciók** - A **Beállítások mező** alatt jelennek meg. Az aktív rendszerbeállítási mezőhöz tartozó billentyűket és azok funkcióit tartalmazza.

### **Rendszerbeállítási opciók**

**MEGJEGYZÉS:** A számítógéptől és a hozzá tartozó eszközöktől függően előfordulhat, hogy az alábbiakban felsorolt opciók eltérő módon vagy egyáltalán nem jelennek meg.

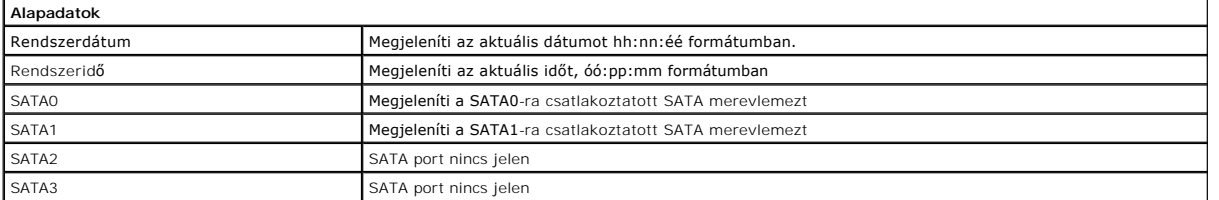

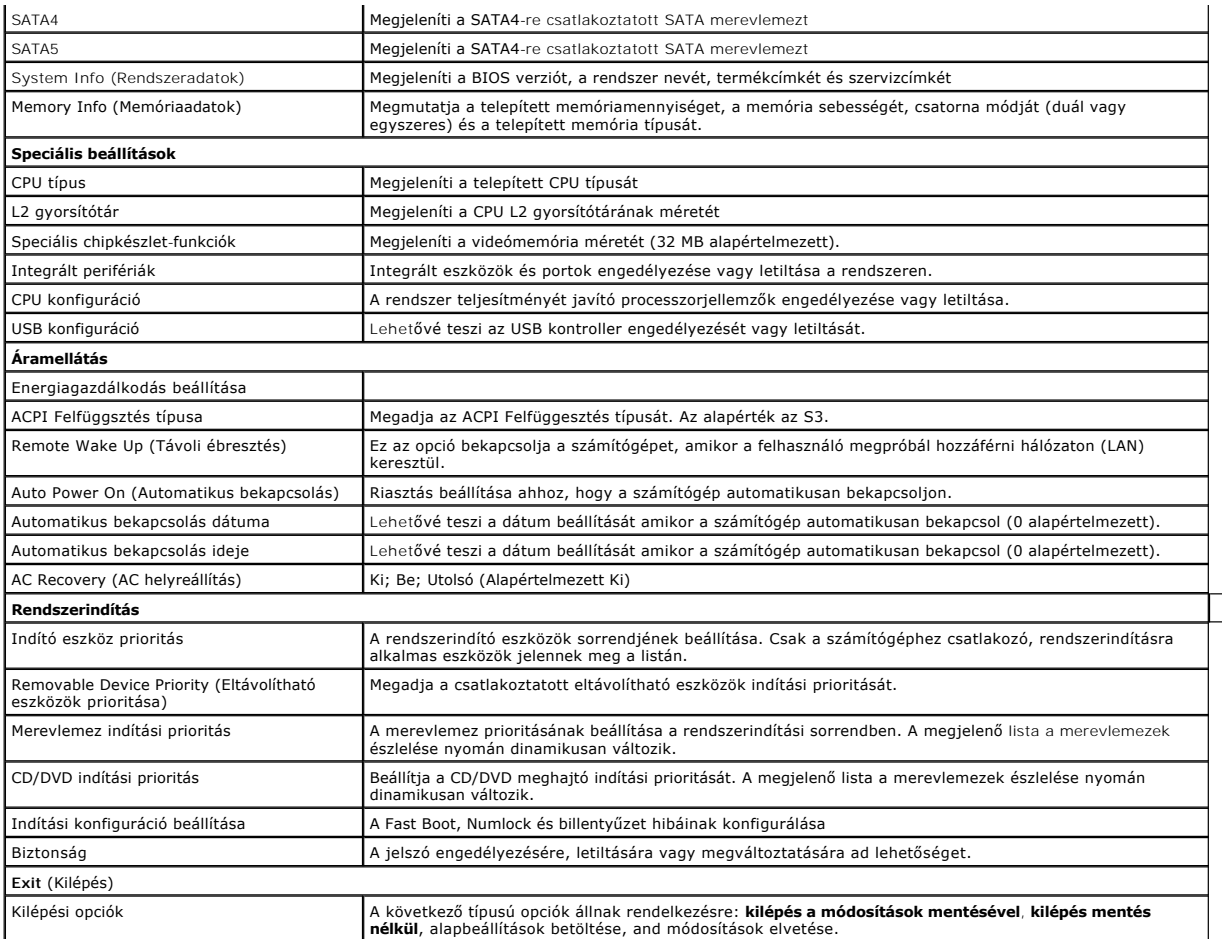

### **Rendszerindítási sorrend**

Ez a funkció lehetővé teszi az indítási sorrend megváltoztatását.

#### **Indítási opciók**

- ı **Merevlemez** A számítógép az elsődleges merevlemezről próbálja indítani a rendszert. Ha a meghajtón nincs operációs rendszer, a számítógép<br>hibaüzenetet generál.
- ı **CD/DVD meghajtó** A számítógép CD/DVD-ről próbálja indítani a rendszert. Ha nincs CD/DVD meghajtó, vagy a CD/DVD nem tartalmaz operációs<br>rendszert, a számítógép hibaüzenetet generál.
- ı **USB háttértár** Csatlakoztassa a háttértárt az USB-porthoz, és indítsa újra a számítógépet. Amikor a képernyő jobb felső sarkában megjelenik az ஈ12<br>∍ Boot Menu felirat, nyomja meg az <F12> billentyűt. A BIOS észleli a

**MEGJEGYZES:** USB-eszközről való rendszerindításhoz az eszköznek rendszerindításra alkalmasnak kell lennie. Ezt az eszköz dokumentációjában<br>ellenőrizheti.

#### **A rendszerindítási sorrend eseti megváltoztatása**

Ha például futtatni szeretné a Dell Diagnostics alkalmazást a *Drivers and Utilities* lemezről, beállíthatja, hogy a számítógép egy alkalommal a CD-meghajtóról indítsa a rendszert, majd a diagnosztikai tesztek befejeztével ismét a merevlemezről indítsa. A funkció segítségével újraindíthatja a számítógépet egy USB<br>eszközről, mint például hajlékonylemez-meghajtó vagy memória kulcs.

- 1. Ha USB-eszközről indítja a rendszert, csatlakoztassa az eszközt az USB- porthoz.
- 2. Kapcsolja be (vagy indítsa újra) a számítógépet.
- 3. Amikor az F2 = Setup, F12 = Boot Menu felirat megjelenik a képernyő jobb felső sarkában, nyomja meg az <F12> billentyűt.

Ha túl sokáig vár, és megjelenik az operációs rendszer logója, várjon tovább, amíg meg nem jelenik a Microsoft Windows asztal. Ekkor kapcsolja ki a<br>számítógépet, és próbálja meg újból végrehajtani a műveletet.

Megjelenik az **indítómenü**, felsorolva minden elérhető indítóeszközt. Minden eszköz mellett egy szám van.

4. Az **Indító ezsköz menüből** válassza az eszközt amelyikről indítani akar.

Ha például USB-memóriakulcsról indítja a rendszert, jelölje ki az **USB Flash Device** elemet, majd nyomja meg az <Enter> billentyűt.

**MEGJEGYZÉS:** USB-eszközről való rendszerindításhoz az eszköznek rendszerindításra alkalmasnak kell lennie. Ezt az eszköz dokumentációjában ellenőrizheti.

#### **A jövőbeli rendszerindítási sorrend módosítása**

- 1. Lépjen be a rendszerbeállításba (lásd: [Belépés a rendszerbeállításokba](#page-30-2)).
- 2. A nyílbillentyűkkel jelölje ki a **Boot** menüt, majd nyomja meg az <Enter> billentyűt a menü eléréséhez.

**MEGJEGYZÉS:** Jegyezze fel az aktuális rendszerindítási sorrendet arra az esetre, ha a későbbiekben vissza szeretné azt állítani.

- 3. Az eszközök listájának elemei között a fel- és a lefelé mutató nyílbillentyűvel válthat.
- 4. A plussz (+) vagy mínusz (-) gombokkal változtathat az indítási prioritáson.

# <span id="page-32-0"></span>**Elfelejtett jelszó törlése**

**A VIGYÁZAT! Az ebben a részben ismertetett műveletek elvégzése előtt olvassa el a a számítógéphez kapott biztonsági utasításokat.** 

**VIGYÁZAT! A számítógépet ki kell húzni az elektromos aljzatból a CMOS beállítás törléséhez.** 

- 1. Kövesse a következő fejezetben olvasható utasításokat: El[őkészületek](file:///C:/data/systems/STD540/hu/SM/before.htm#wp1180146).
- 2. Távolítsa el a számítógép oldallapját (lásd: [A számítógép oldallapjának visszaszerelése](file:///C:/data/systems/STD540/hu/SM/cover_re.htm#wp1188605)).
- 3. Keresse meg a 3 tűs jelszó-csatlakozót (CLEAR\_PW) az alaplapon (lásd [Alaplapi alkatrészek](file:///C:/data/systems/STD540/hu/SM/techov.htm#wp1195813)).

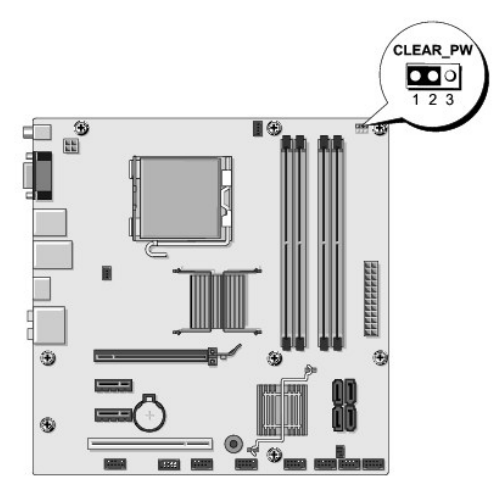

- 4. Vegye ki a 2 tűs áthidalót a 2 és 3 tűről és helyezze az 1 és 2 tűre.
- 5. Várjon körülbelül öt másodpercet a jelszó törlődéséhez.
- 6. A jelsó engedélyezéséhez vegye ki a 2 tűs áthidalót az 1 és 2 tűről és helyezze a 2 és 3 tűre.
- 7. Zárja vissza a számítógép oldallapját (lásd: <u>A számítógép oldallapjának visszaszerelése</u>).

<span id="page-33-0"></span>8. Csatlakoztassa a számítógépet és a berendezéseket az elektromos hálózathoz, majd kapcsolja be azokat.

## <span id="page-33-1"></span>**A CMOS-beállítások törlése**

**VIGYÁZAT! Az ebben a részben ismertetett műveletek elvégzése előtt olvassa el a a számítógéphez kapott biztonsági utasításokat.** 

**A VIGYÁZAT! A számítógépet ki kell húzni az elektromos aljzatból a CMOS beállítás törléséhez.** 

- 1. Kövesse a következő fejezetben olvasható utasításokat: El[őkészületek](file:///C:/data/systems/STD540/hu/SM/before.htm#wp1180146).
- 2. Távolítsa el a számítógép oldallapját (lásd: [A számítógép oldallapjának visszaszerelése](file:///C:/data/systems/STD540/hu/SM/cover_re.htm#wp1188605)).
- 3. Keresse meg a 3 tűs CMOS áthidalót (CLR\_CMOS) az alaplapon (lásd).

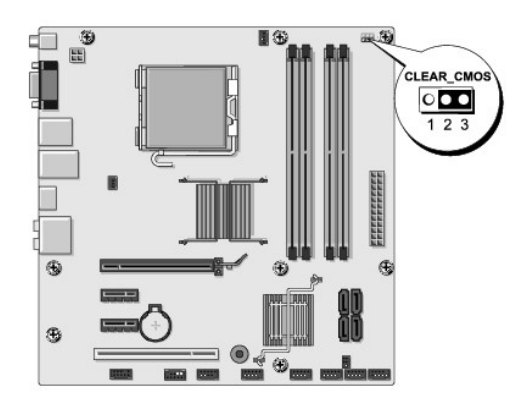

- 4. Vegye ki az áthidalót a CMOS (CLR\_CMOS) 1 és 2 tűjéről
- 5. Helyezze az áthidalót a CMOS (CLR\_CMOS) 2 és 3 tűjére és várjon körülbelül öt másodpercet.
- 6. Vegye ki az áthidalót és helyezze a CMOS (CLR\_CMOS) 1 és 2 tűjére.
- 7. Zárja vissza a számítógép oldallapját (lásd: [A számítógép oldallapjának visszaszerelése](file:///C:/data/systems/STD540/hu/SM/cover_re.htm#wp1188605)).
- 8. Csatlakoztassa a számítógépet és a berendezéseket az elektromos hálózathoz, majd kapcsolja be azokat.

### <span id="page-33-2"></span>**A BIOS Flash alkalmazása**

A BIOS-nak flash-re lehet szüksége mikor frissítés érhető el, vagy alaplapot cserél.

- 1. Kapcsolja be a számítógépet.
- 2. Keresse meg a számítógéphez szükséges BIOS frissítő fájlt a Dell Support honlapon a **support.dell.com** oldalon.

**MEGJEGYZES:** Nem Amerikai régióknál válassza ki az országot/nyelvet a Dell támogatási weboldalon levő legördülő listából majd keresse meg a<br>BIOS frissítés állományát a számítógépéhez,

- 3. Kattintson a **Download Now** (Letöltés most) gombra a fájl letöltéséhez.
- 4. Mikor az **Export Compliance Disclaimer** ablak megjelenik, kattintson a **Yes, I Accept this Agreement** (Igen, elfogadom a megállapodást) gombra. Megjelenik a **File Download** (Fájl letöltése) ablak.
- 5. Kattintson a **Save this program to disk** (Program mentése lemezre), majd az **OK** gombra. Megjelenik a **Save In** (Mentés ide) ablak.
- 6. Kattintson a lefelé mutató nyílra a **Save In** (Mentés ide) menü megtekintéséhez, jelölje ki az **Asztalt**, majd kattintson a **Save** (Mentés) gombra. A fájl az asztalra töltődik le.
- 7. Kattintson a **Close** (Bezárás) gombra, mikor a **Download Complete** (Letöltés kész) ablak megjelenik. A fájl ikonja megjelenik az asztalon, és ugyanazt a nevet kapja, mint a letöltött BIOS frissítő fájl.
- 8. Duplán kattintson az asztalon a fájl ikonjára, és kövesse a képernyőn megjelenő utasításokat.

### <span id="page-35-0"></span> **Műszaki áttekintés Dell Studio™ 540 Szervizelési kézikönyv**

- [A számítógép belseje](#page-35-1)
- [Alaplapi alkatrészek](#page-35-2)

VIGYAZAT! A számítógép belsejében végzett munka előtt olvassa el figyelmesen a számítógéphez mellékelt biztonsági tudnivalókat. Bővebb<br>biztonsági útmutatásokért lásd a Megfelelőségi honlapot a www.dell.com/regulatory\_compl

# <span id="page-35-1"></span>**A számítógép belseje**

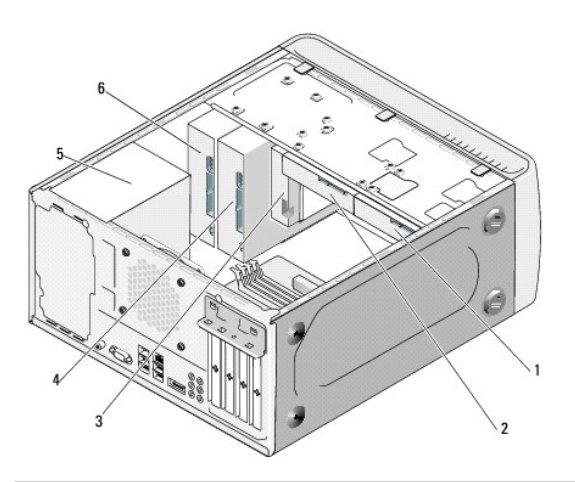

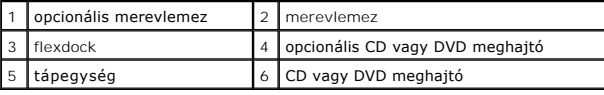

# <span id="page-35-2"></span>**Alaplapi alkatrészek**

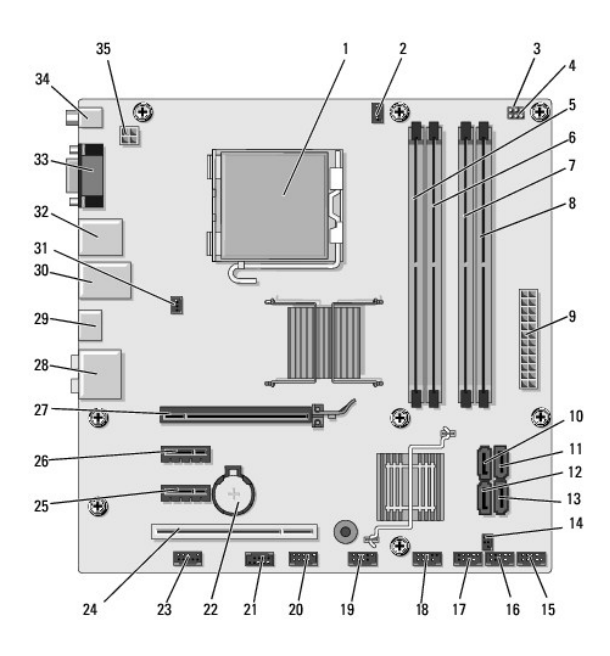

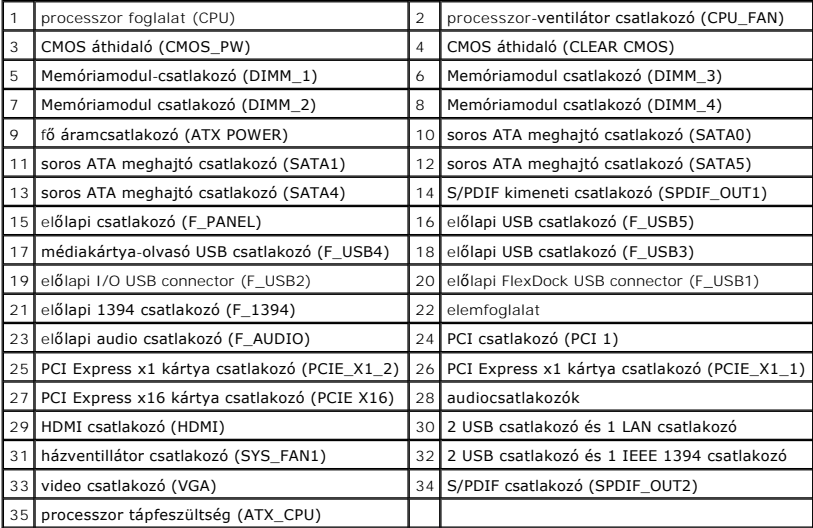

**Dell Studio™ 540 Szervizelési kézikönyv** 

# **Megjegyzések és figyelmeztetések**

**MEGJEGYZÉS:** A MEGJEGYZÉSEK a számítógép biztonságosabb és hatékonyabb használatát elősegítő fontos tudnivalókat tartalmaznak.

**FIGYELMEZTETES:** A "FIGYELMEZTETES" hardverhiba vagy adatvesztés potenciális lehetőségére hívja fel a figyelmet, egyben közli a probléma<br>elkerülésének módját.

**VIGYÁZAT! A "VIGYÁZAT!" esetleges tárgyi és személyi sérülésekre, illetve életveszélyre hívják fel a figyelmet.** 

### **A dokumentumban közölt információ külön értesítés nélkül is megváltozhat. © 2008 Dell Inc. Minden jog fenntartva.**

A Dell Inc. előzetes írásos engedélye nélkül szigorúan tilos a dokumentumot bármiféle módon sokszorosítani.

Az ebben a szövegben használt márkajelzések a *Dell, a DELL* embléma és a *Dell Studio a* Dell Inc. márkajelzései; a Microsoft és a Windows a Microsoft Corporation márkajelzései<br>vagy bejegyzett márkajelzései az Egyesült Ál

Más védjegyek és kereskedelmi nevek is szerepelhetnek ebben a dokumentumban vagy a védjegyekre és nevek entets<br>hivatkozásképpen. A Dell Inc. a sajátja kivételével lemond minden védjegyekkel vagy bejegyekkel kapesolatos tul

**Típus DCMA**

**2008. július Átírva. A00**